# **How to Make a Payment For a Graduation Check Online**

**Office of the Registrar Fees**

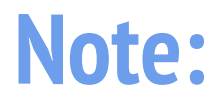

Students are responsible for making the owed payment according to additional major and/or refile fee charges. If you are uncertain on what amount is owed for the graduation check filed, please visit:

<https://www.csusb.edu/registrar/evaluations/graduation-requirement-check>

### **1. Log onto myCoyote and locate "My Financials".**

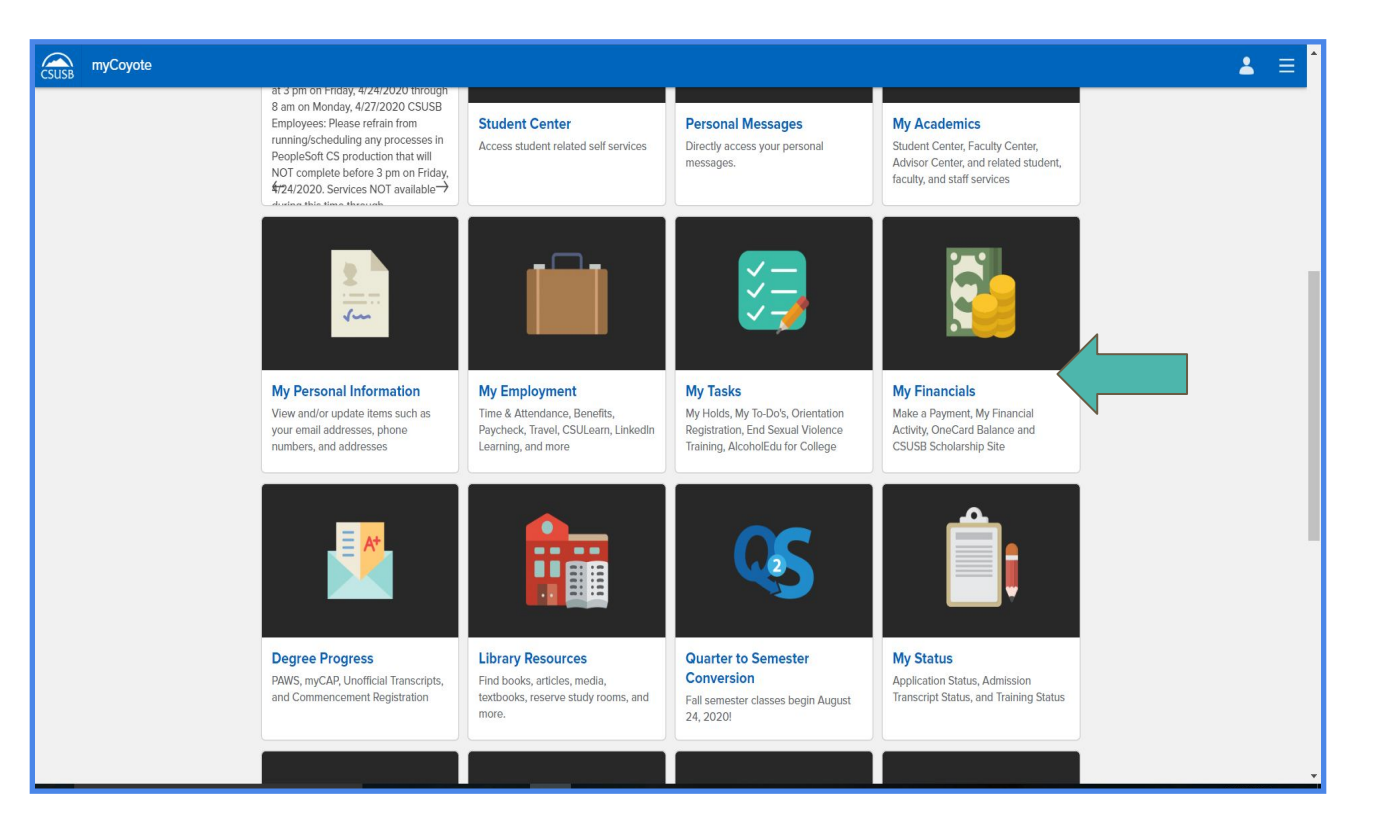

## **2. Click "Make a Payment".**

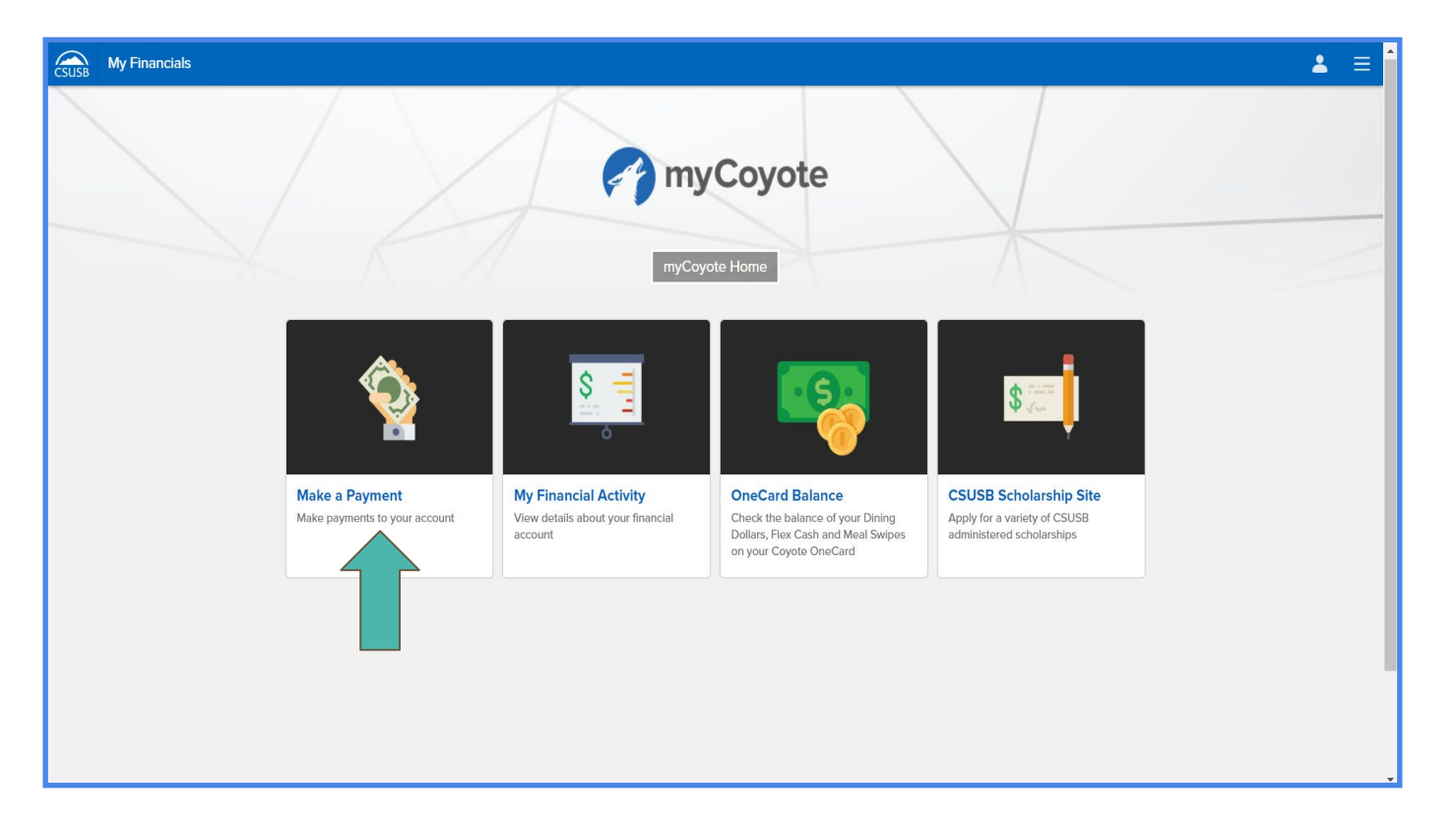

#### **3. Once you have reached CASHNet, you will notice a \$75 charge available in your balance under tuition and fees. This is the charge for your graduation check.**

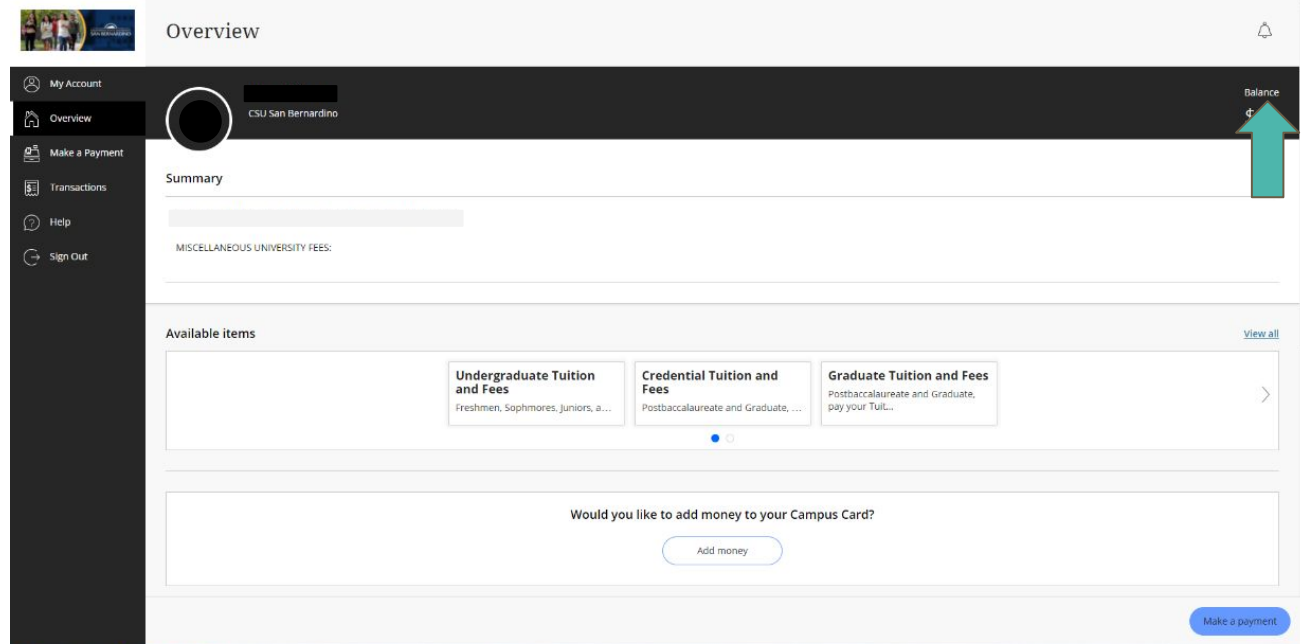

#### **4. Proceed to make a payment.**

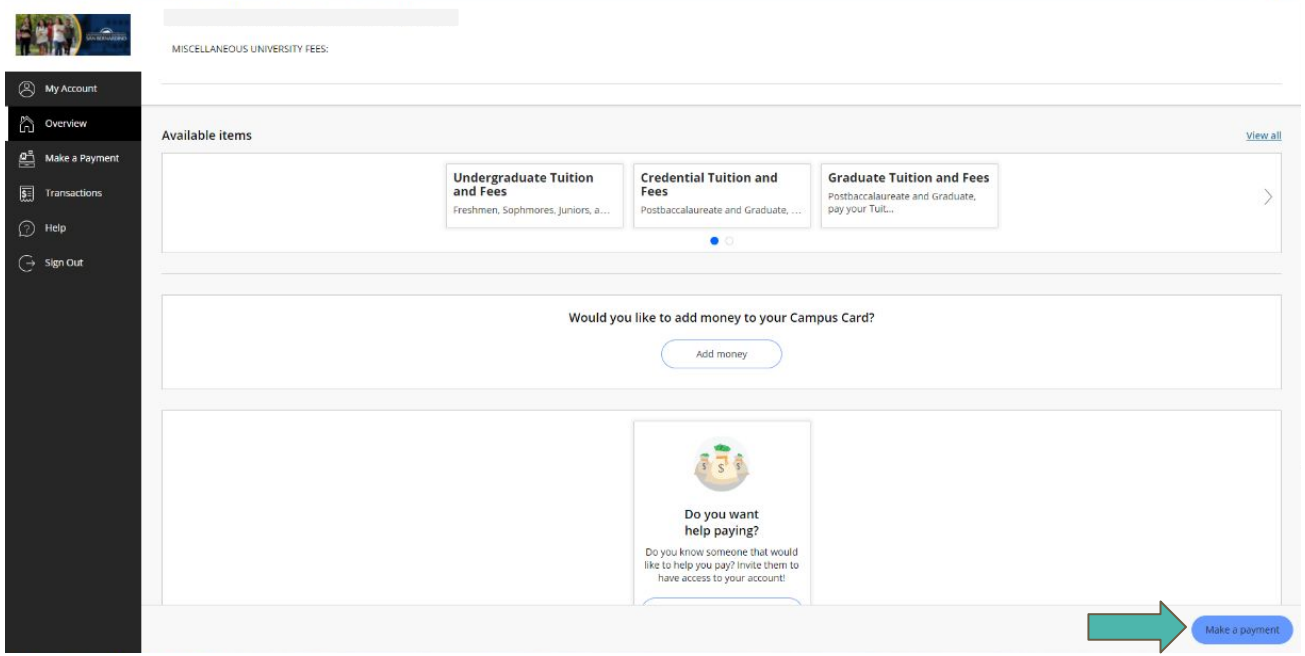

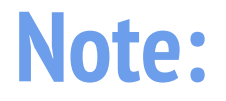

● If the balance in your account for tuition and fees is greater than \$75, you will need to edit the item to reflect the amount owed.

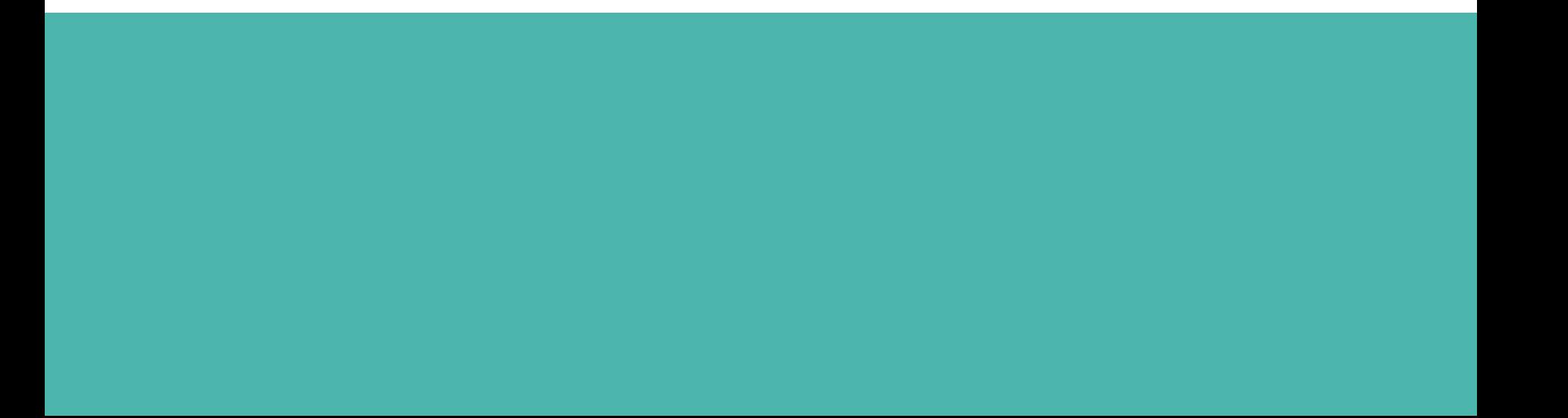